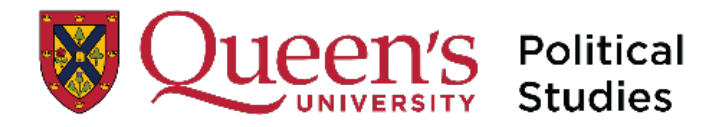

## **How to Self-Enroll**  Race, BIPOC and Global Perspectives in International Relations onQ **Course**

Click on the Queen's Self Enrollment Link: https://onq.queensu.ca/d2l/lp/navbars/25338/customlinks/external/18984

This will send you to the onQ sign in page:

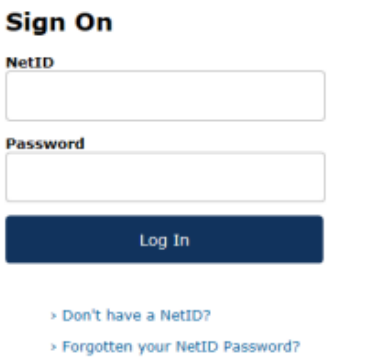

Login with your NetID and Password

You will be taken to the onQ 'Self Registration Course Offering Page'

Scroll through to items listed under the letter P. Look for: POLS\_Race\_BIPOC and Global Perspectives in IR.

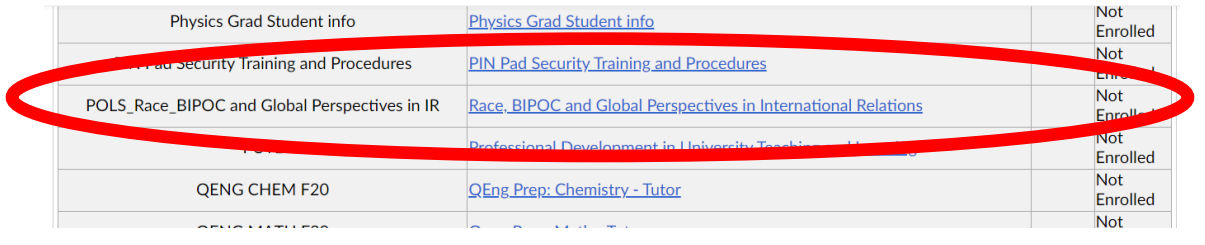

This Page will now open, showing the course you are attempting to register in.

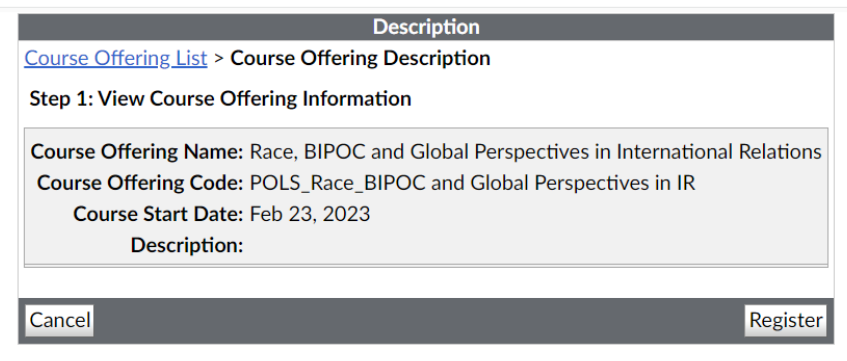

Enter your registration details (first name, last name, email).

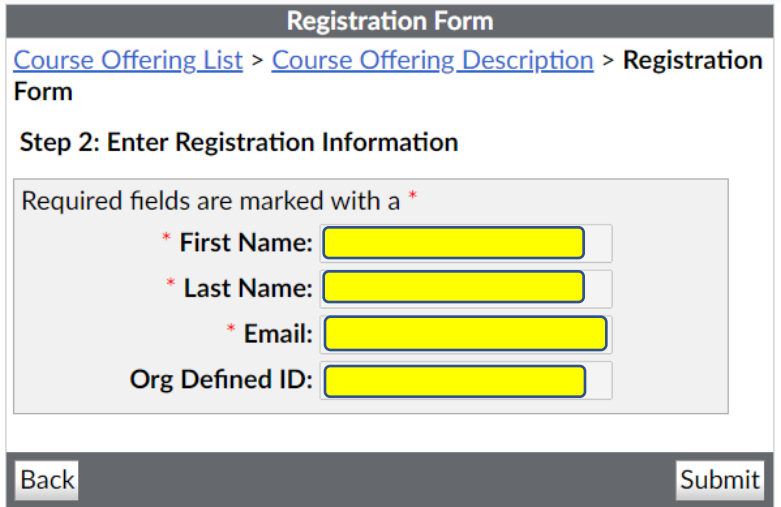

Click Submit. Click Finish.

Completed.

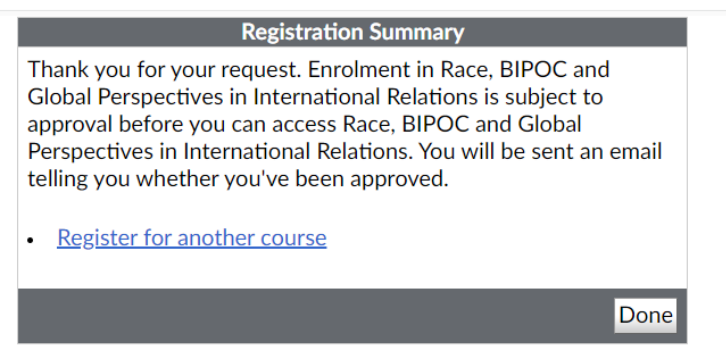

You will receive your Registration Summary on screen and by email confirmation. If you have any issues, please reach out to pols.deptassist@queensu.ca for support.